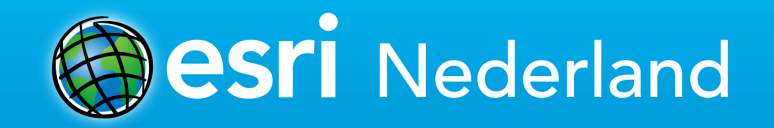

## **Puntenwolken, wat kan je er mee?** (in ArcGIS)

**Niels van der Vaart**

AHN/NCG studiemiddag, Amersfoort, 28 januari 2015

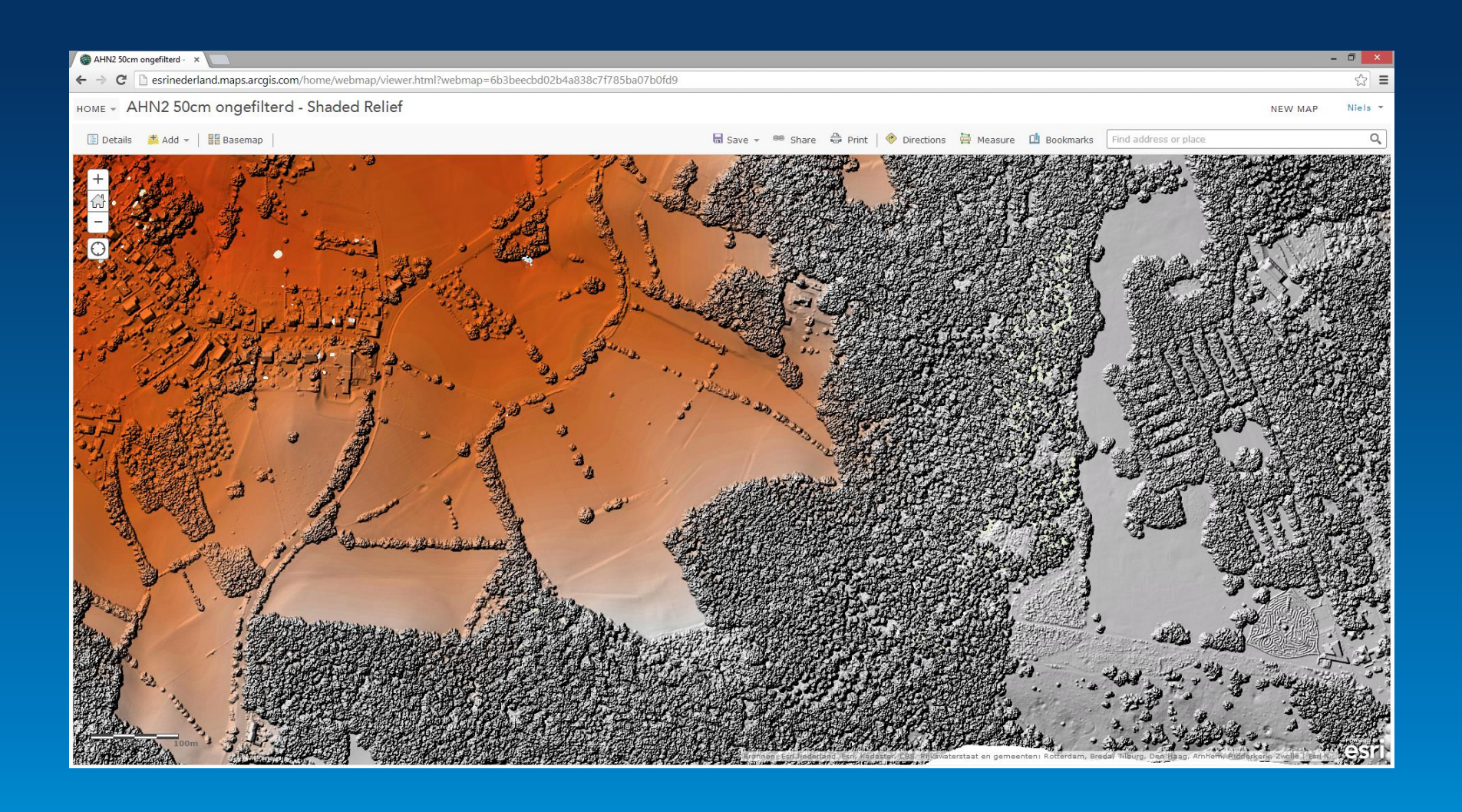

### **Waarom puntenwolken?**

Zijn de AHN-rasters niet goed genoeg?

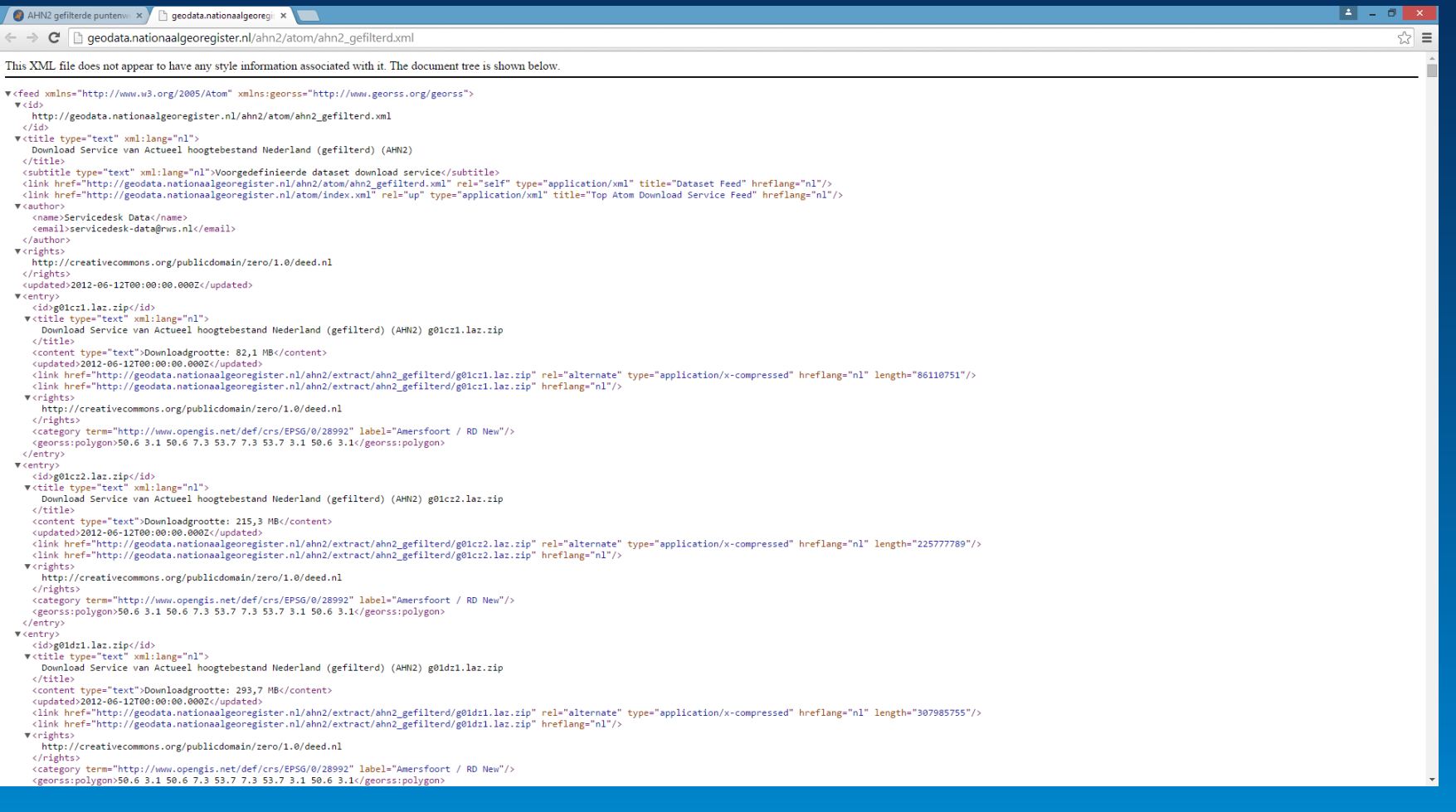

### **Hoe kom ik er aan?** Download van PDOK...

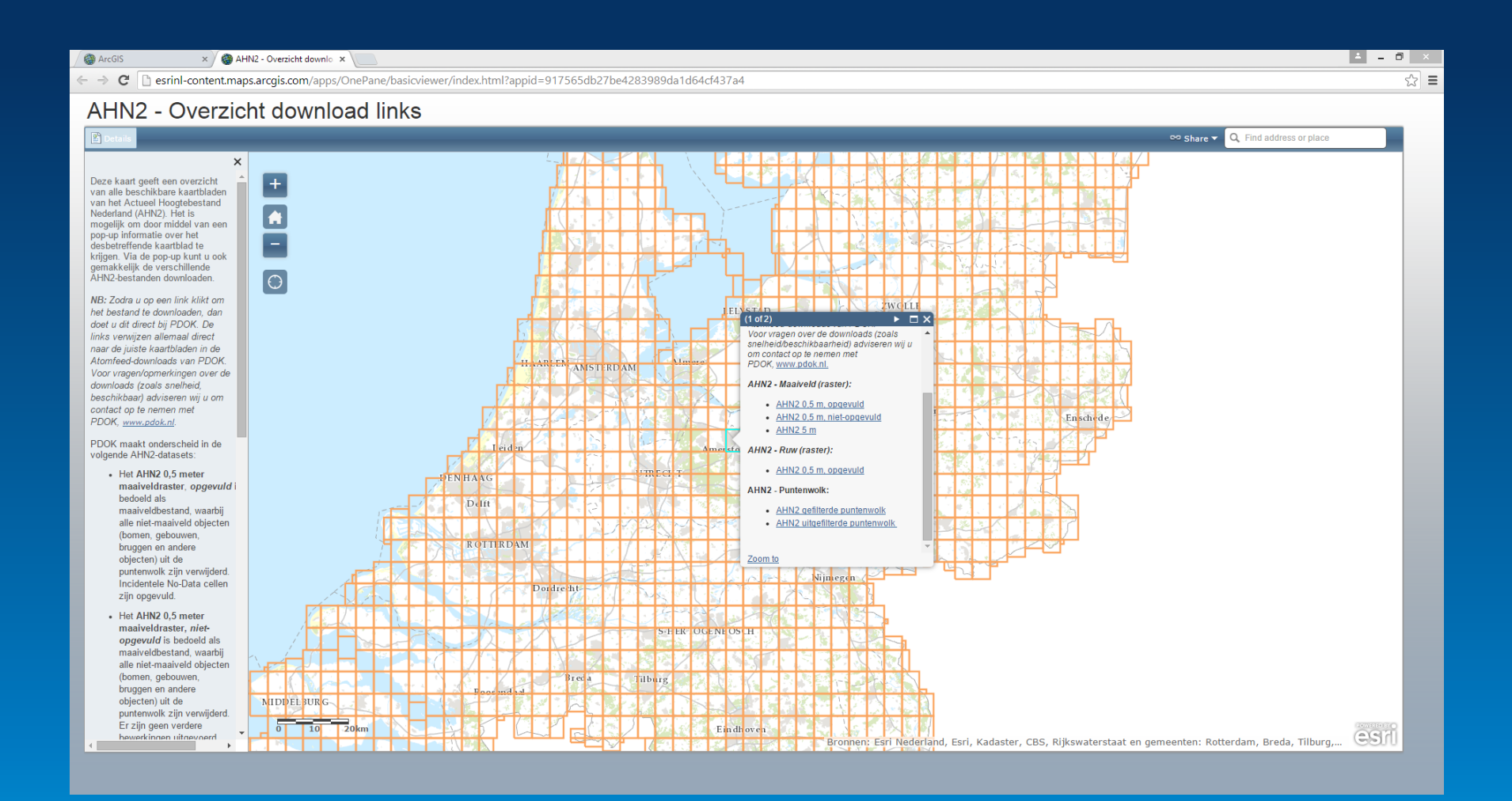

### **Hoe kom ik er aan?**

Download van PDOK met de handige app uit ArcGIS Online

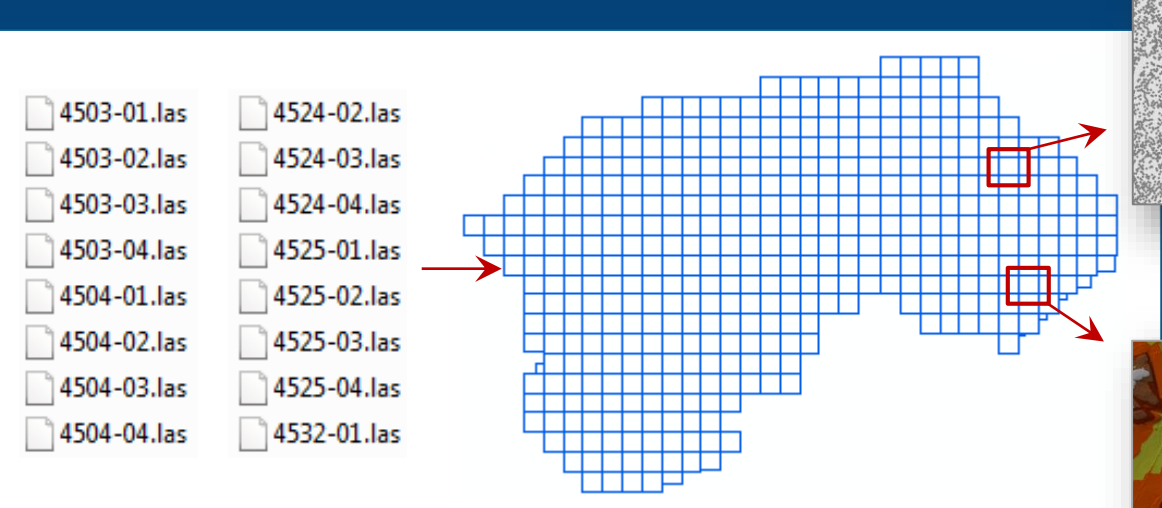

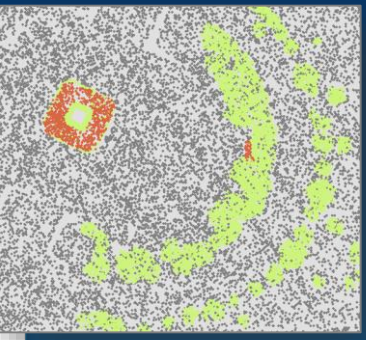

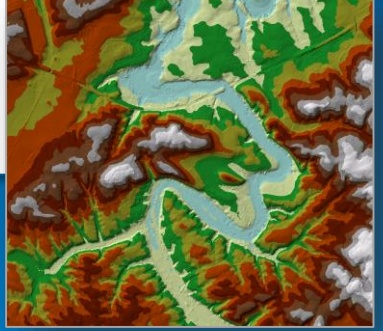

## **Hoe kan ik het gebruiken?**

Lidar data is in ArcGIS te gebruiken in een LAS Dataset

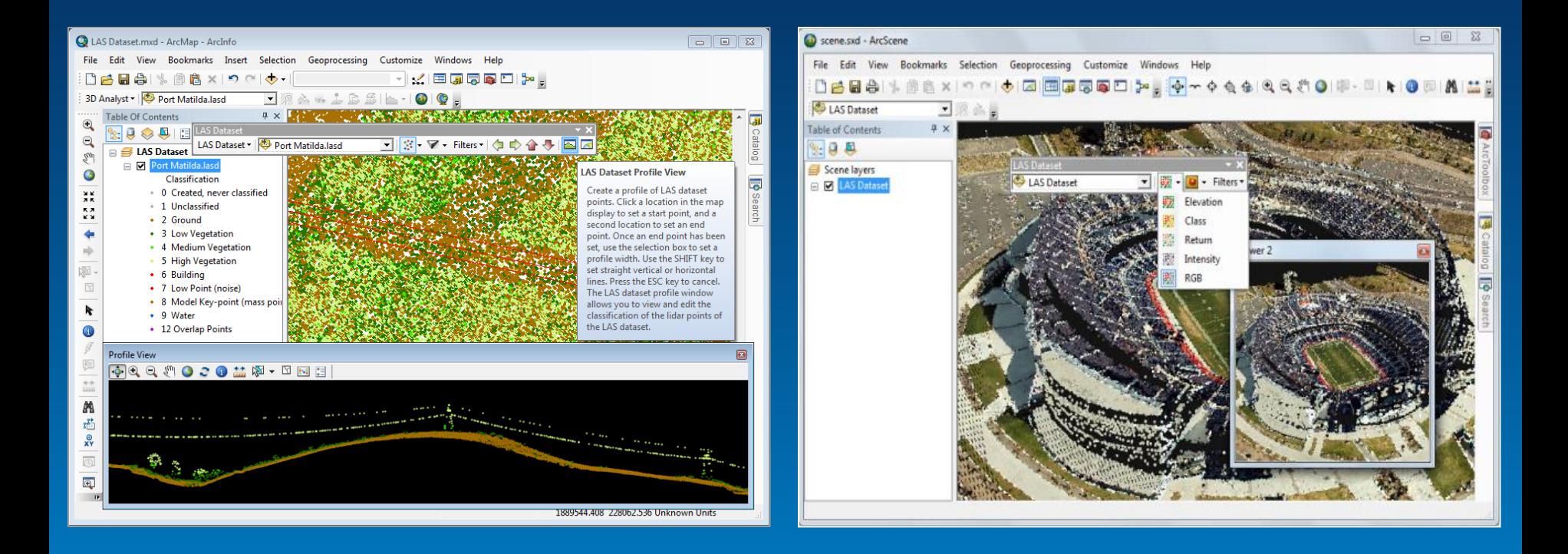

### **Hoe kan ik het gebruiken?**

De LAS Dataset is zowel in 2D als in 3D te gebruiken

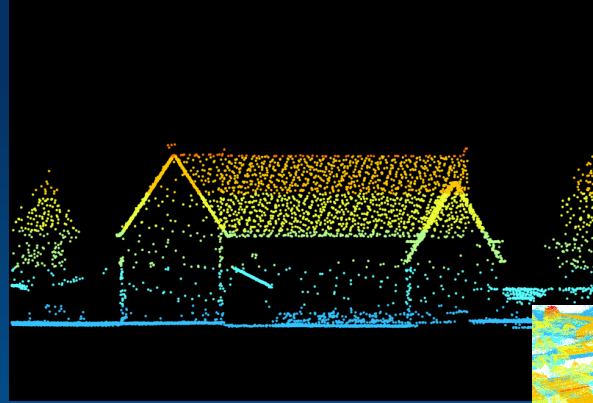

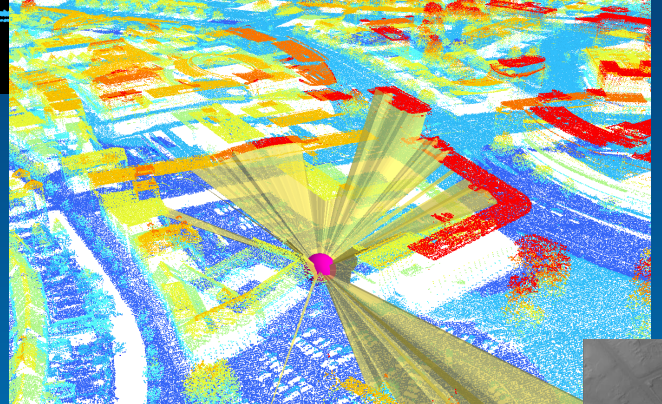

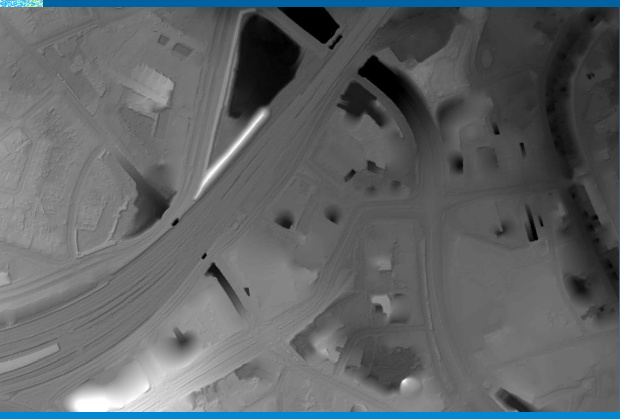

## **Waarom puntenwolken?**

Gebruik puntenwolken om de wereld te verkennen, te analyseren en te modelleren!

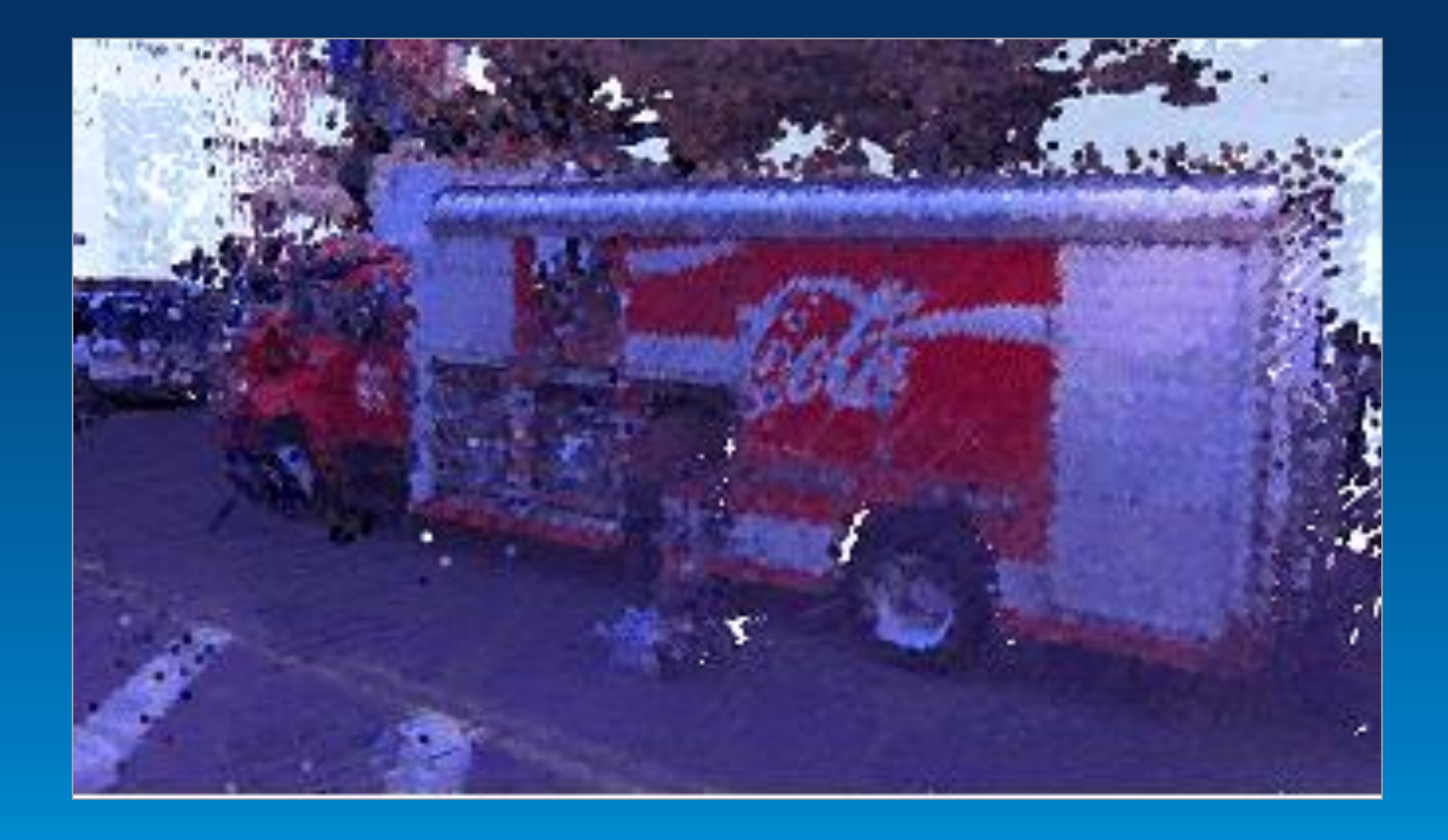

# **De wereld verkennen** Puur en gedetailleerd model van

de werkelijkheid

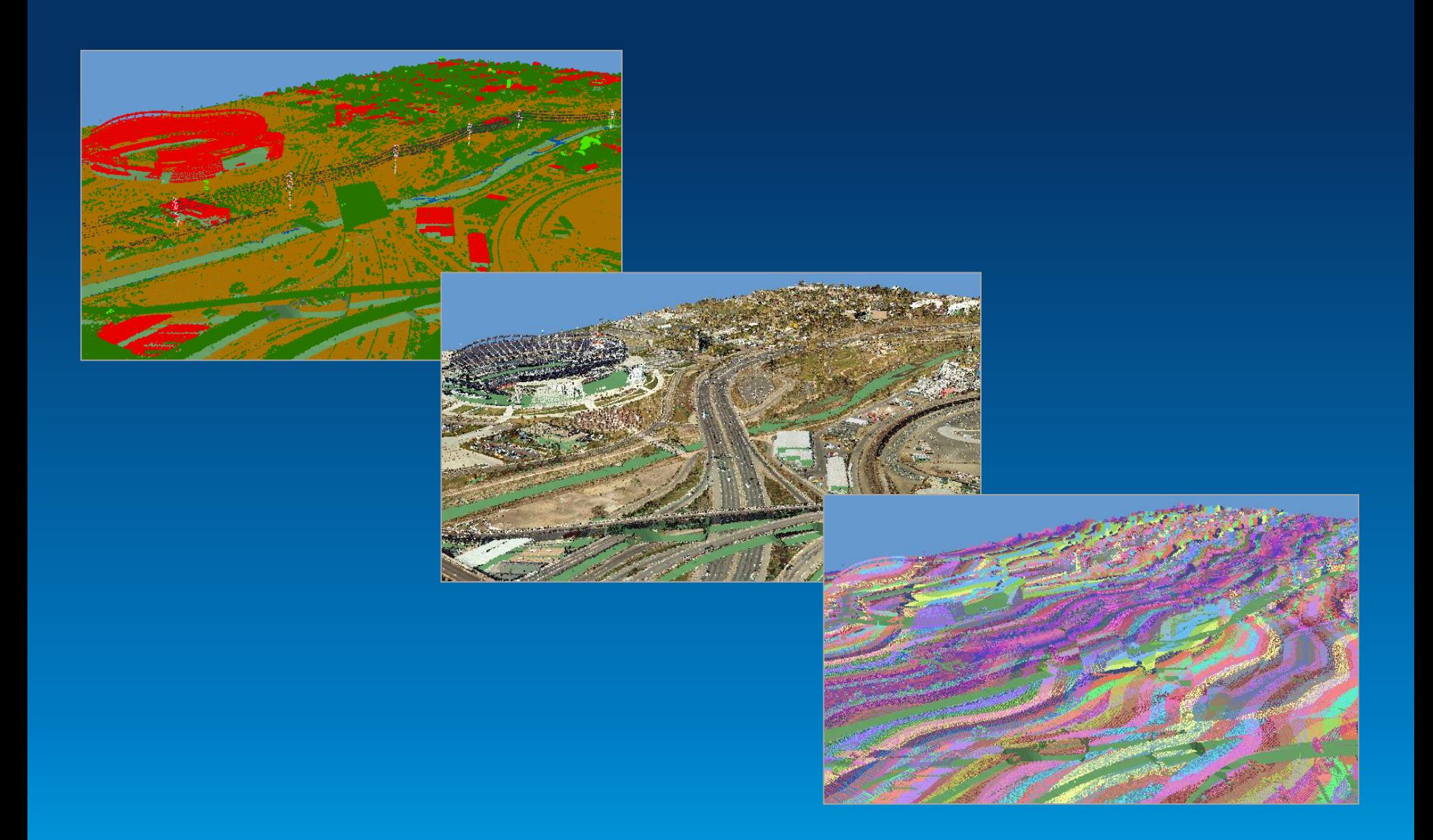

### **De wereld verkennen** Verschillende visualisaties bieden

verschillende kijken op de data

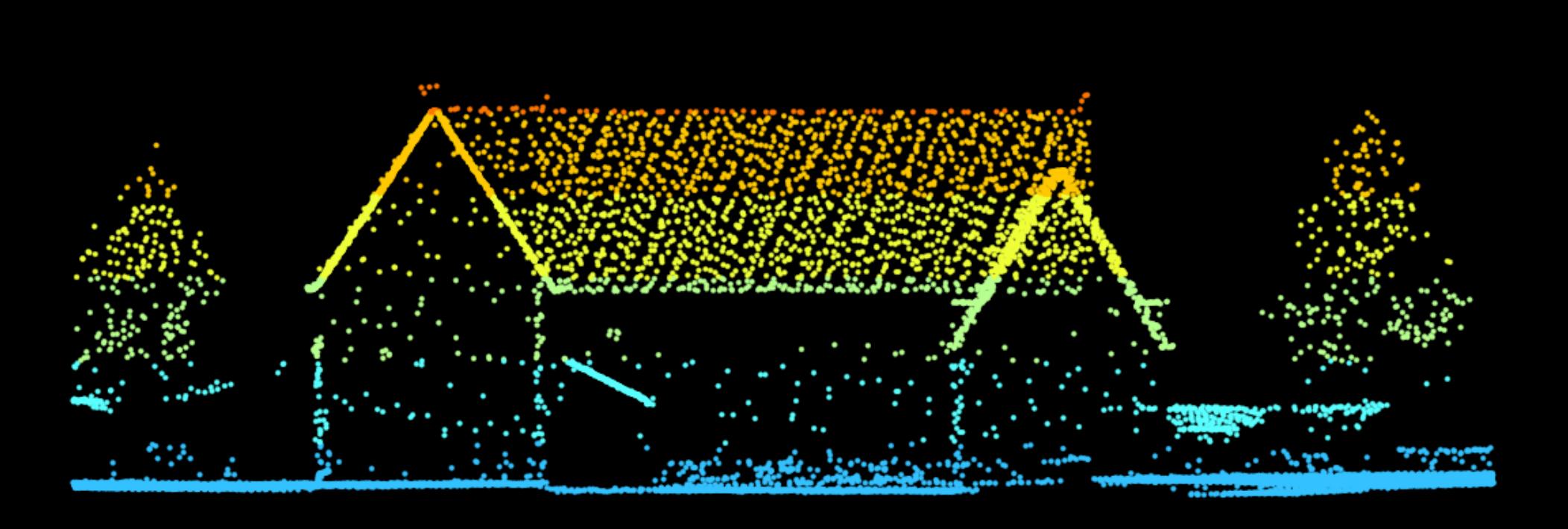

## **De wereld verkennen** Duik in de punten voor een beter

beeld van de omgeving

### **3D Analyst**

#### **Conversion**

□ S. From LAS Dataset LAS Dataset to TIN

#### **Data Management**

□ **S** LAS Dataset < Change LAS Class Codes Set LAS Class Codes Using Features

### **LAS Ondersteuning**

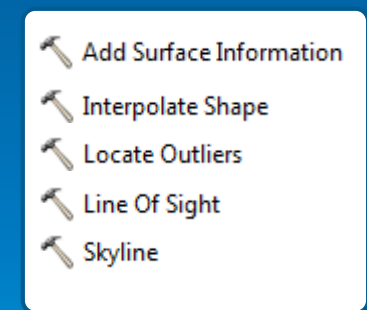

### **Data Management**

#### **LAS Dataset**

- □ & LAS Dataset
	- Add Files to LAS Dataset
	- Create LAS Dataset
	- LAS Dataset Statistics
	- LAS Point Statistics as Raster
	- Remove Files from LAS Dataset

#### **Layers and Table Views**

Make LAS Dataset Layer

### **Conversion**

**To Raster**

LAS Dataset to Raster

## **De wereld analyseren ArcGIS biedt veel tools voor het**

werken met puntenwolken

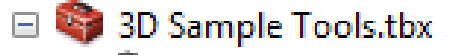

- $\Box$   $\blacksquare$  Conversion
	- ASCII Text To LAS
	- LAS Dataset To Point
	- **S** LAS Dataset To Tiled Rasters
	- LAS File Extent As Polygon
	- Mosaic To LAS Dataset
	- Terrain To Tiled Rasters
- **El Se** Lidar Analysis
	- LAS Point Statistics By Area
	- Locate LAS Points By Proximity
	- Sample Z From LAS
- $\Box$  Lidar Classification
	- Classify LAS By Height
	- Classify LAS Ground Points
	- Classify LAS Model Key Points
	- Classify LAS Rooftop Points

□ bidar Management Si<sup>c</sup> Check LAS Create PRJ for LAS Delete PRJ For LAS LAS File Information LAS Optimizer LAS To LAS Rearrange LAS Points  $\Box$  in  $\Box$ Closest TIN Node Set TIN Node Z Create Sun Skymap Simplify 3D Line

## **De wereld analyseren**

Custom tools op het resource center, voor de fanatieke gebruikers van puntenwolken

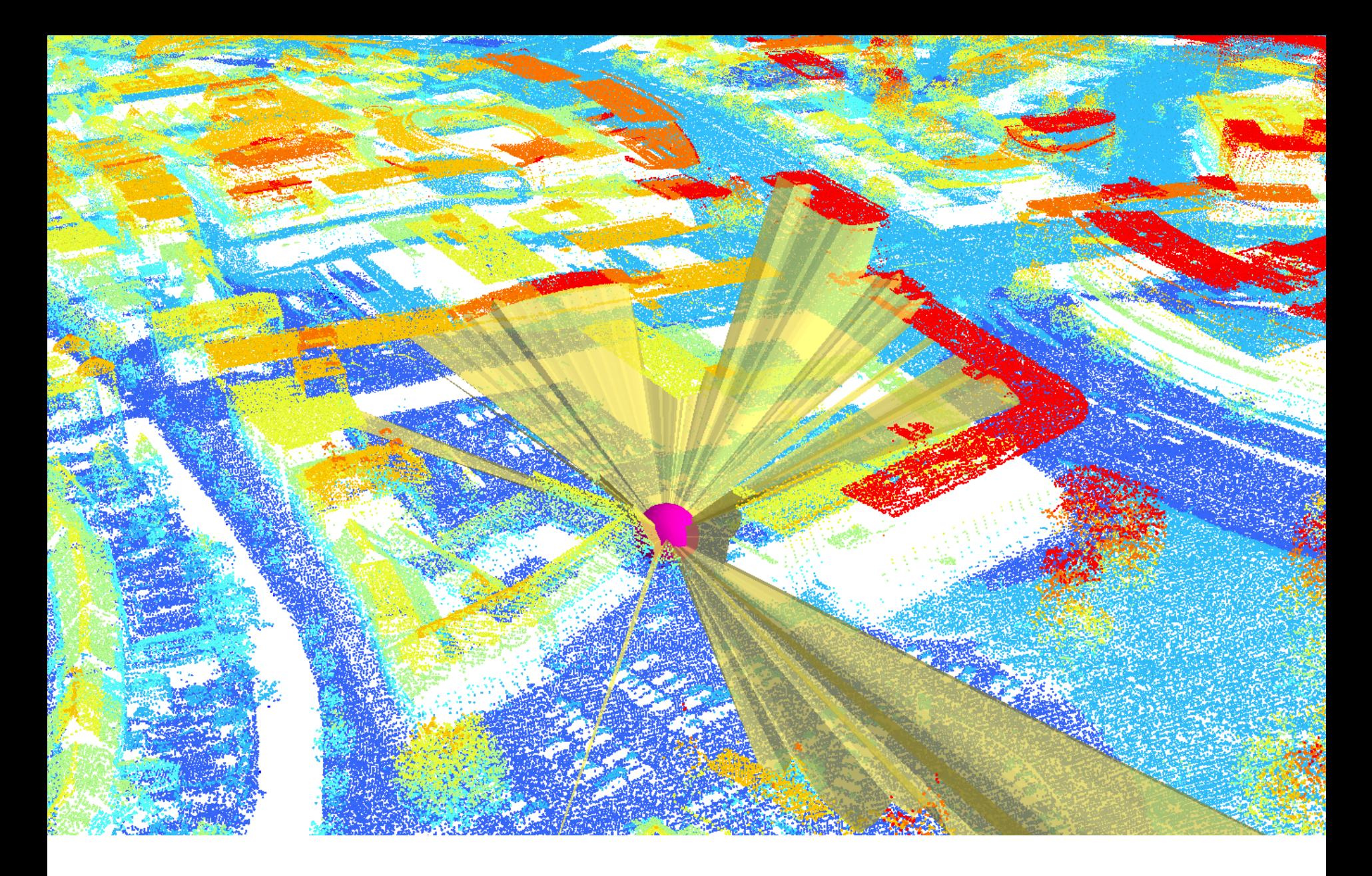

De wereld analyseren | Verkrijg nieuwe inzichten uit data

analyse

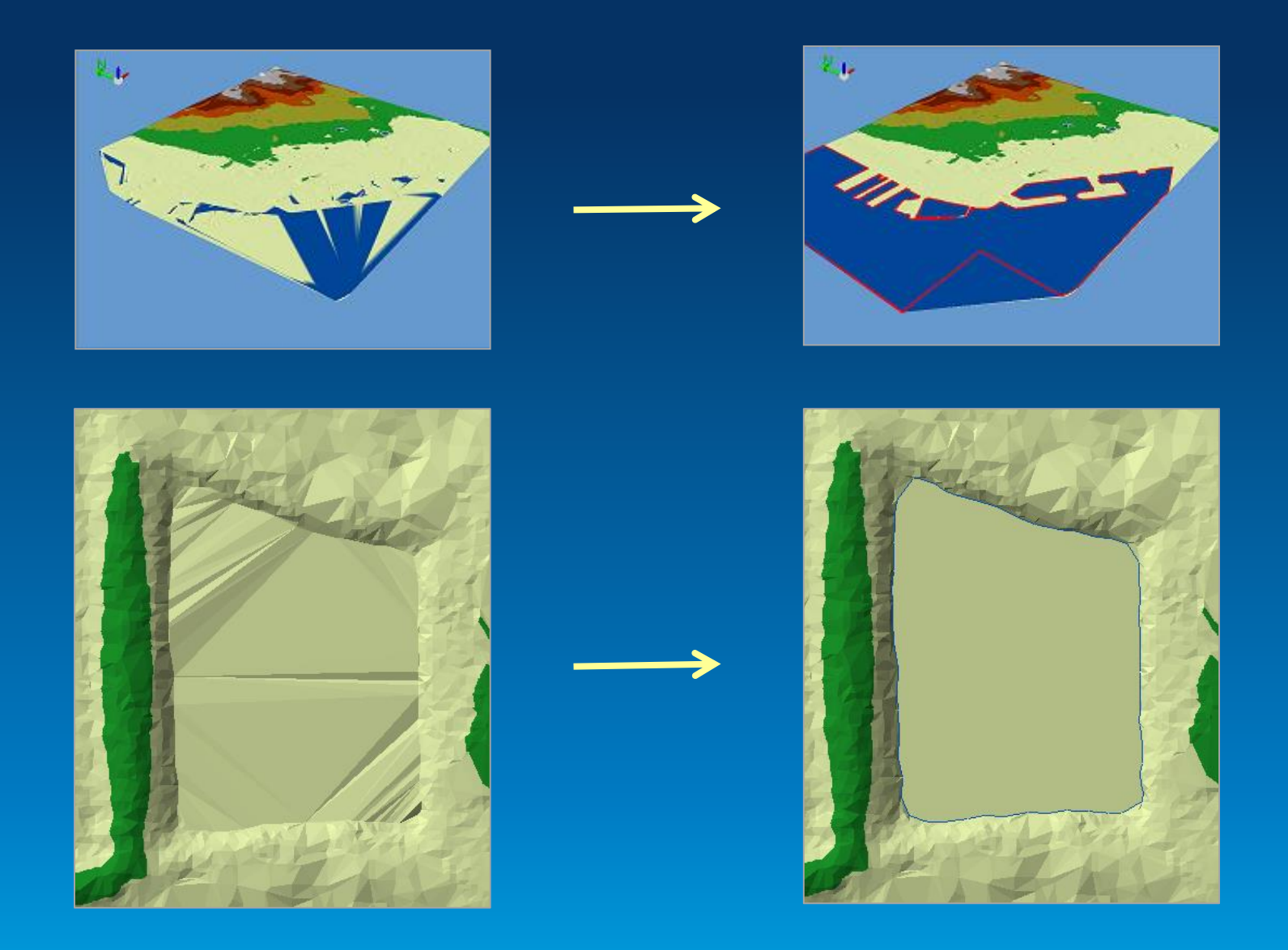

## **De wereld modelleren** Maak een model van de wereld

dat voldoet aan alle eigen wensen

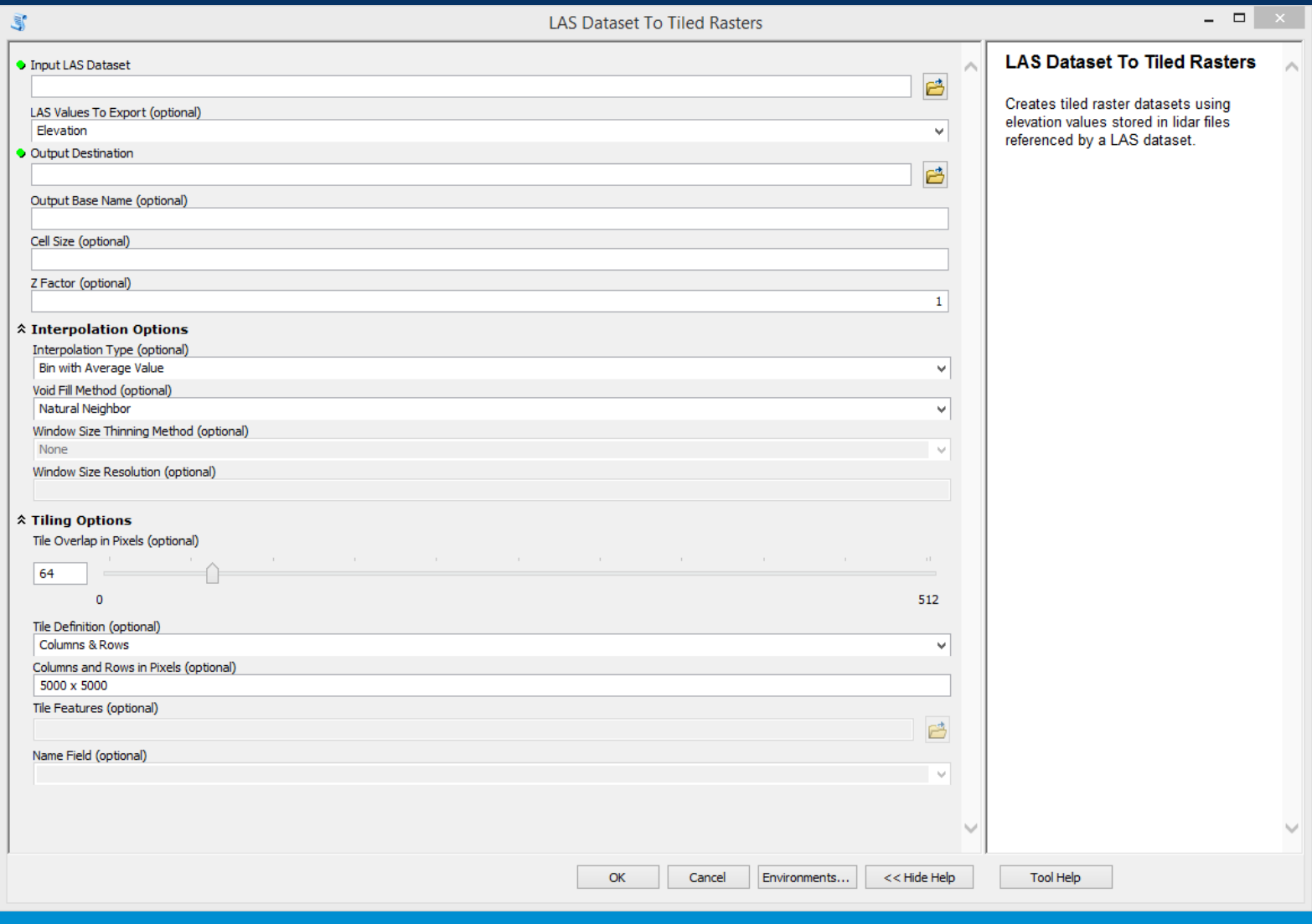

## **De wereld modelleren**

Tools om een LAS Dataset to converteren naar gangbare formaten

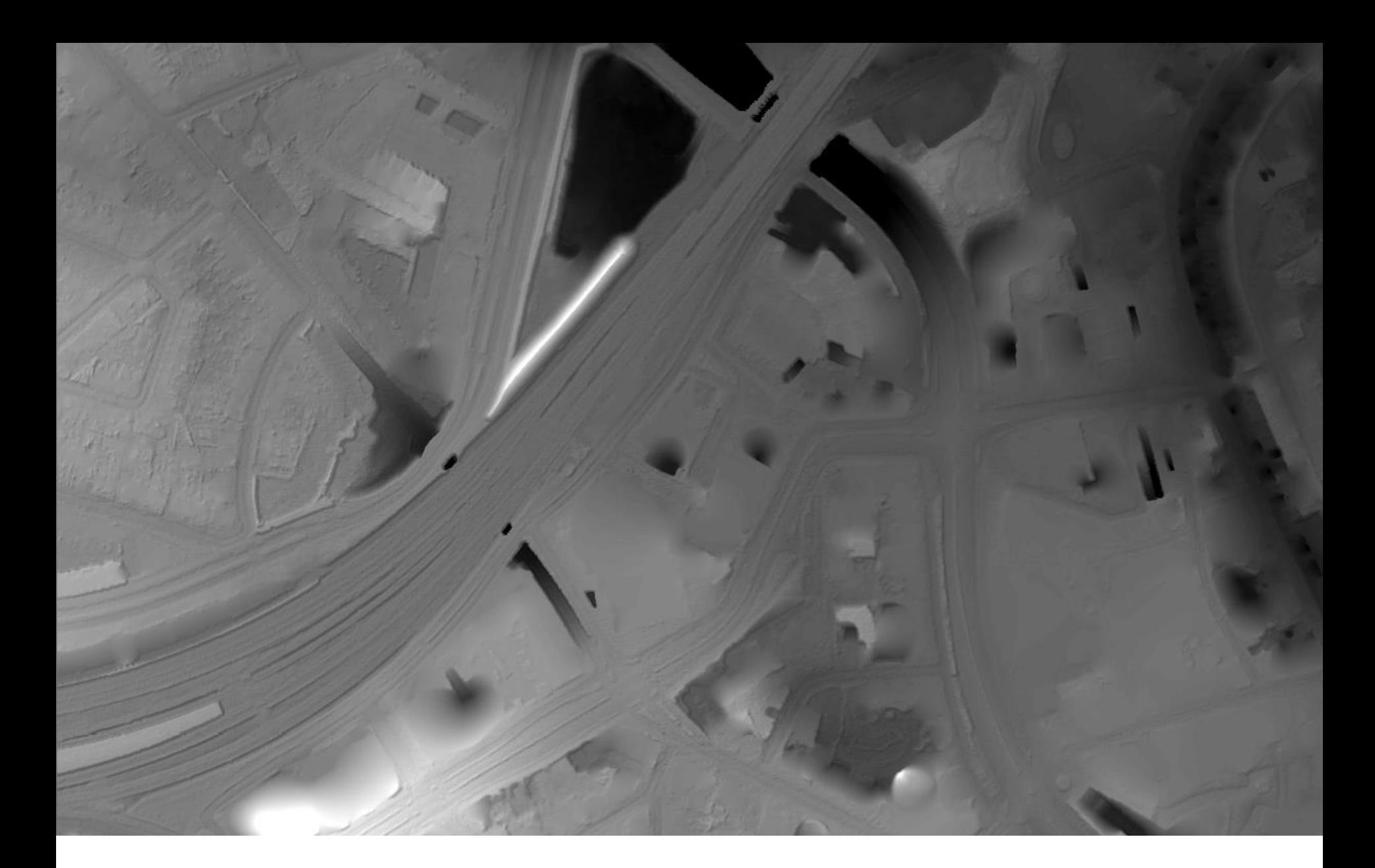

# De wereld modelleren

Gebruik afgeleide producten voor<br>specifieke toepassingen

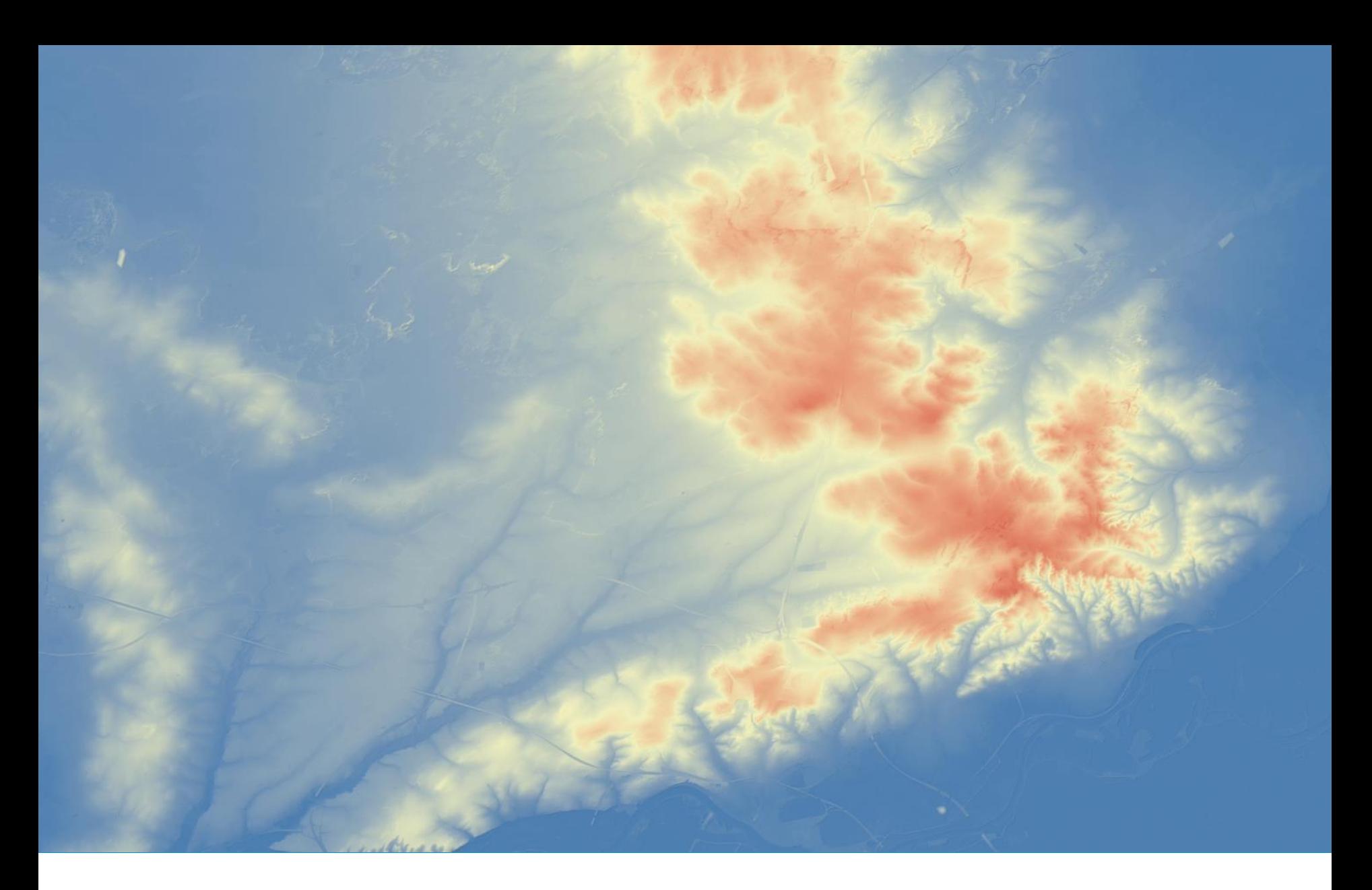

# **Daarom puntenwolken!**

Gebruik puntenwolken om de wereld te verkennen, te analyseren en te modelleren!

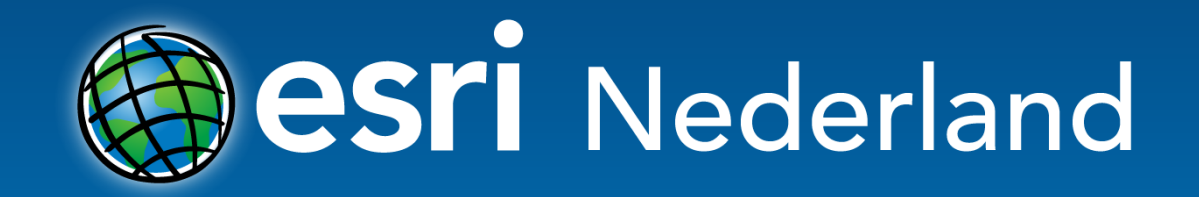

Understanding our world.